## ÚTMUTATÓ A KÉPZÉSRE JELENTKEZÉSHEZ

## Kattintson az alábbi linkre: https://calendly.com/szitakoto

perces pedagógusképzés.

Válassza ki, hogy jelenléti vagy online képzésre jelentkezik. Kattintson a kiválasztott képzési formára.

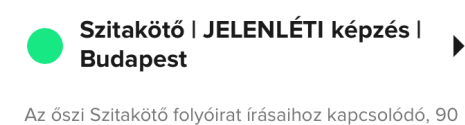

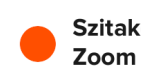

Szitakötő | ONLINE képzés |  $\blacktriangleright$ 

60 perces online, interaktív képzés max. 12 fő részére a Szitakötő aktuális lapszámának anyagaihoz kapcsolódva.

Válassza ki az Önnek megfelelő dátumot a naptárban világoskékkel kiemelt napok közül. Kattintson a napra.

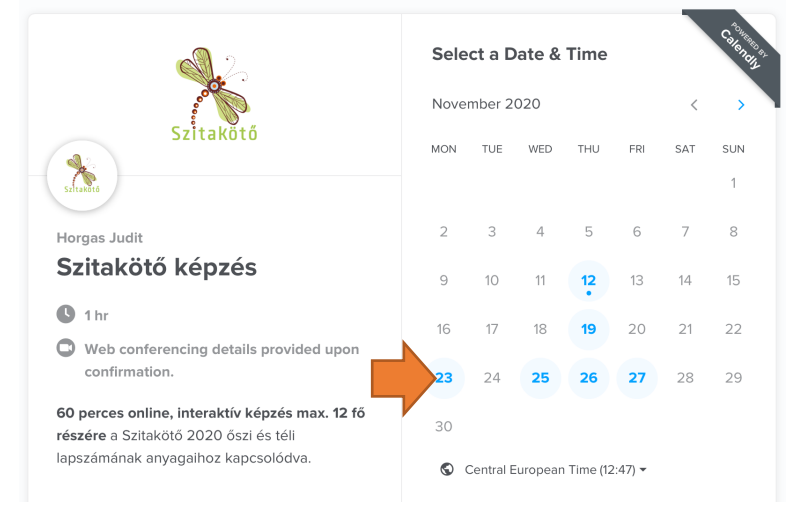

Jobb oldalt megjelenik, hogy azon a napon hány órakor kezdődnek képzések. Kattintson a kiválasztott kezdési időpontra.

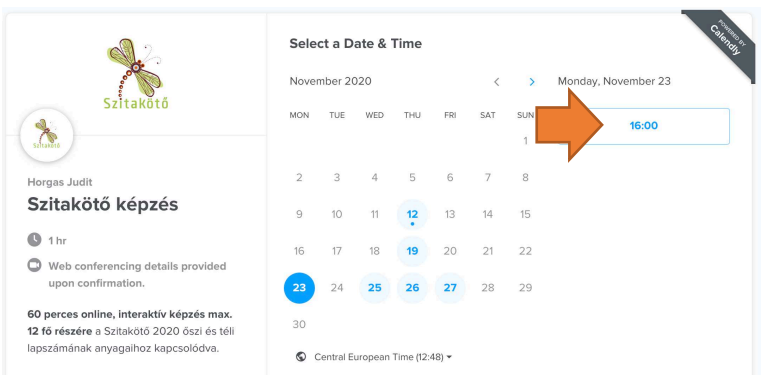

Kattintson a "Confirm" (Megerősítés) gombra.

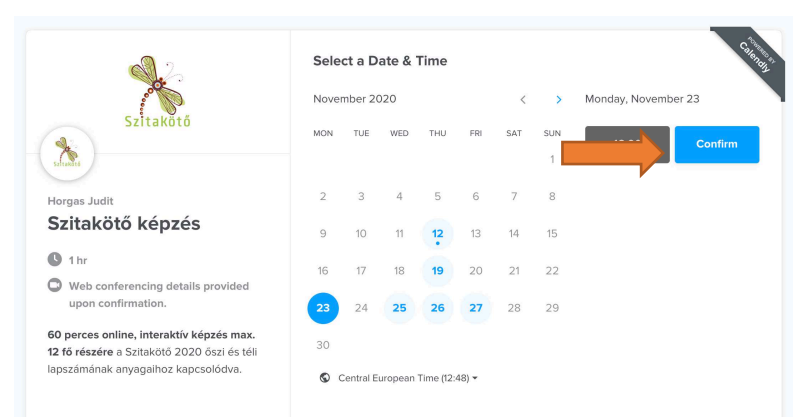

Írja be a nevét, emailcímét (pontosan!) és a képviselt intézmény nevét a megfelelő sorba.

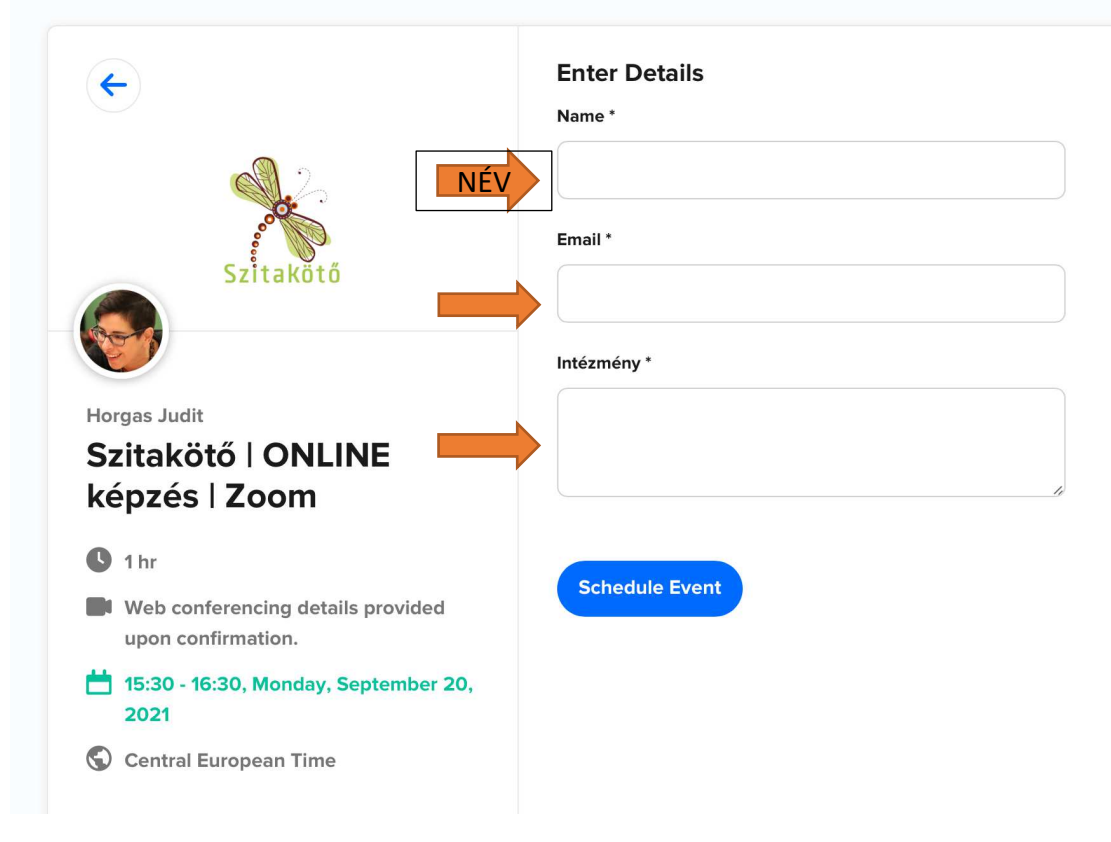

Megerősítést kap a jelentkezésről.

## **Confirmed**

You are scheduled with Horgas Judit.

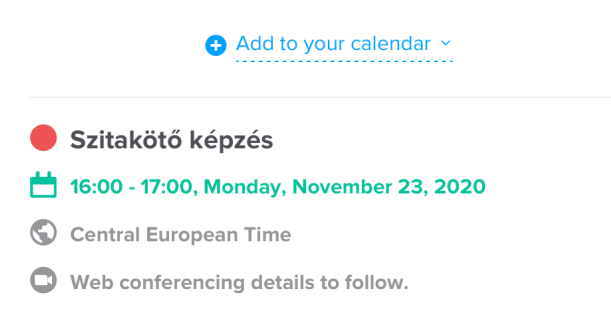

A megadott emailcímre levelet kap. Ezt őrizze meg! Ebben találja a belépéshez szükséges linket és jelszót.

Az itt látható link és jelszó csak MINTA!

Hi NÉV. Your Szitakötő képzés with Horgas Judit at 16:00 (Central European Time) on Monday, November 23, 2020 is scheduled. 60 perces online, interaktív képzés max. 12 fő részére a Szitakötő 2020 őszi és téli lapszámának anyagaihoz kapcsolódva. Location: This is a Zoom web conference.

You can join this meeting from your computer, tablet, or

smartphone. https://zoom.us/j/98956836624? pwd=MWFHTUpYZENySzdmWFhMRkFYb25yUT09

Password: Ez6de8